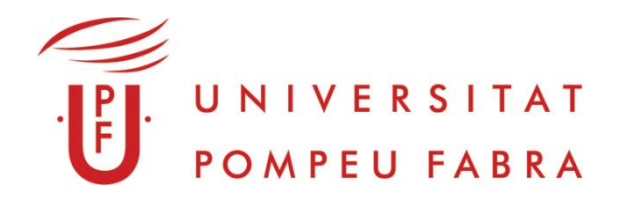

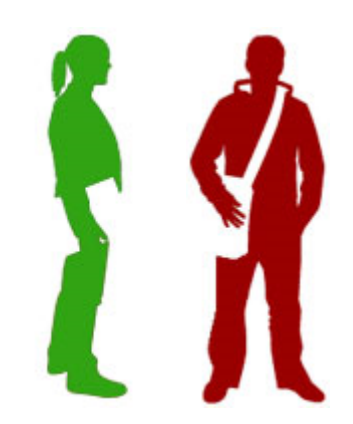

# Sesión introductoria máster y doctorado para nuevos estudiantes de la UPF

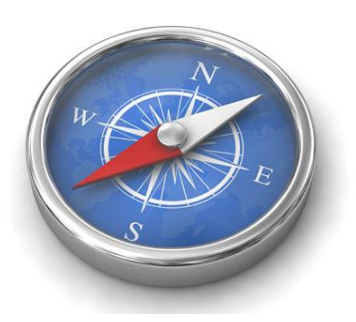

# Para qué sirven las competencias informáticas e informacionales (CI2)

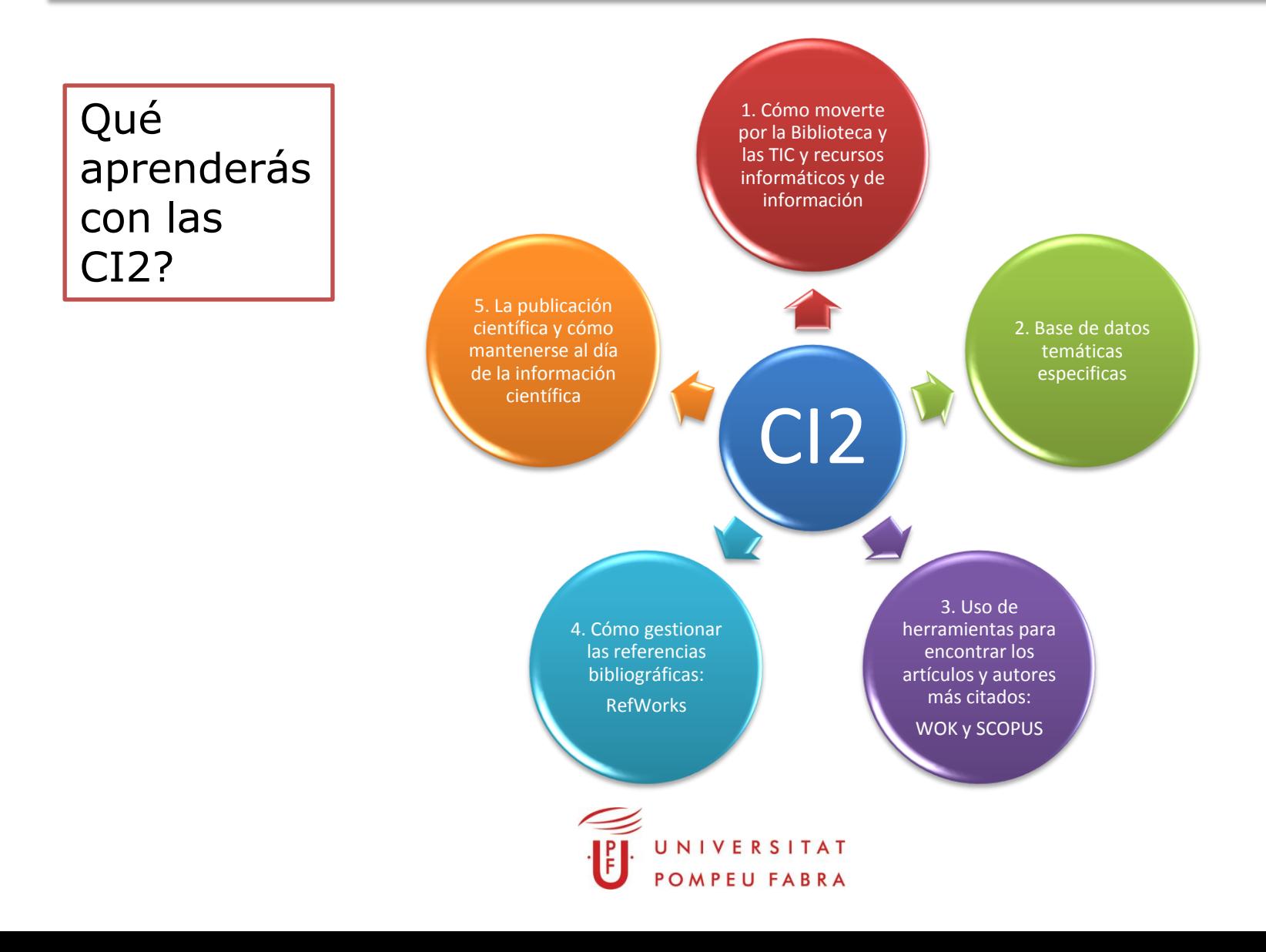

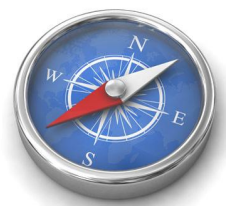

# Para qué sirven las competencias informáticas e informacionales (CI2)

## **ACTIC**

- 1. Acreditación de competencias en tecnologías de la información y la comunicación.
- 2. Emitido por la Generalitat de Catalunya.
- 3. UPF es un centro colaborador que realiza las pruebas.
- 4. Tres niveles de certificación.
- 5. Más información en:
- http://www.upf.edu/bibtic/serveis/actic.html

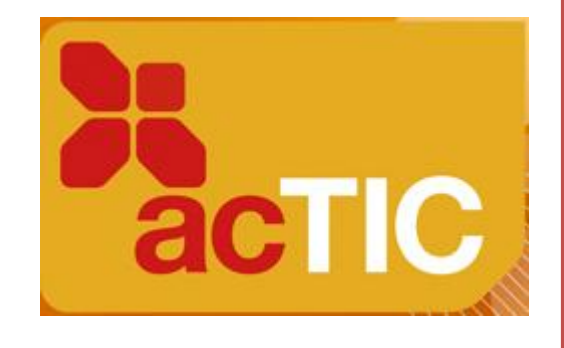

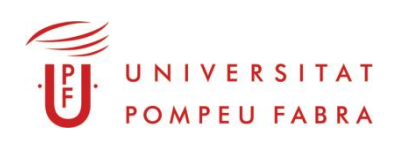

# Qué te identifica como miembro de la comunidad universitaria: el carné del estudiante

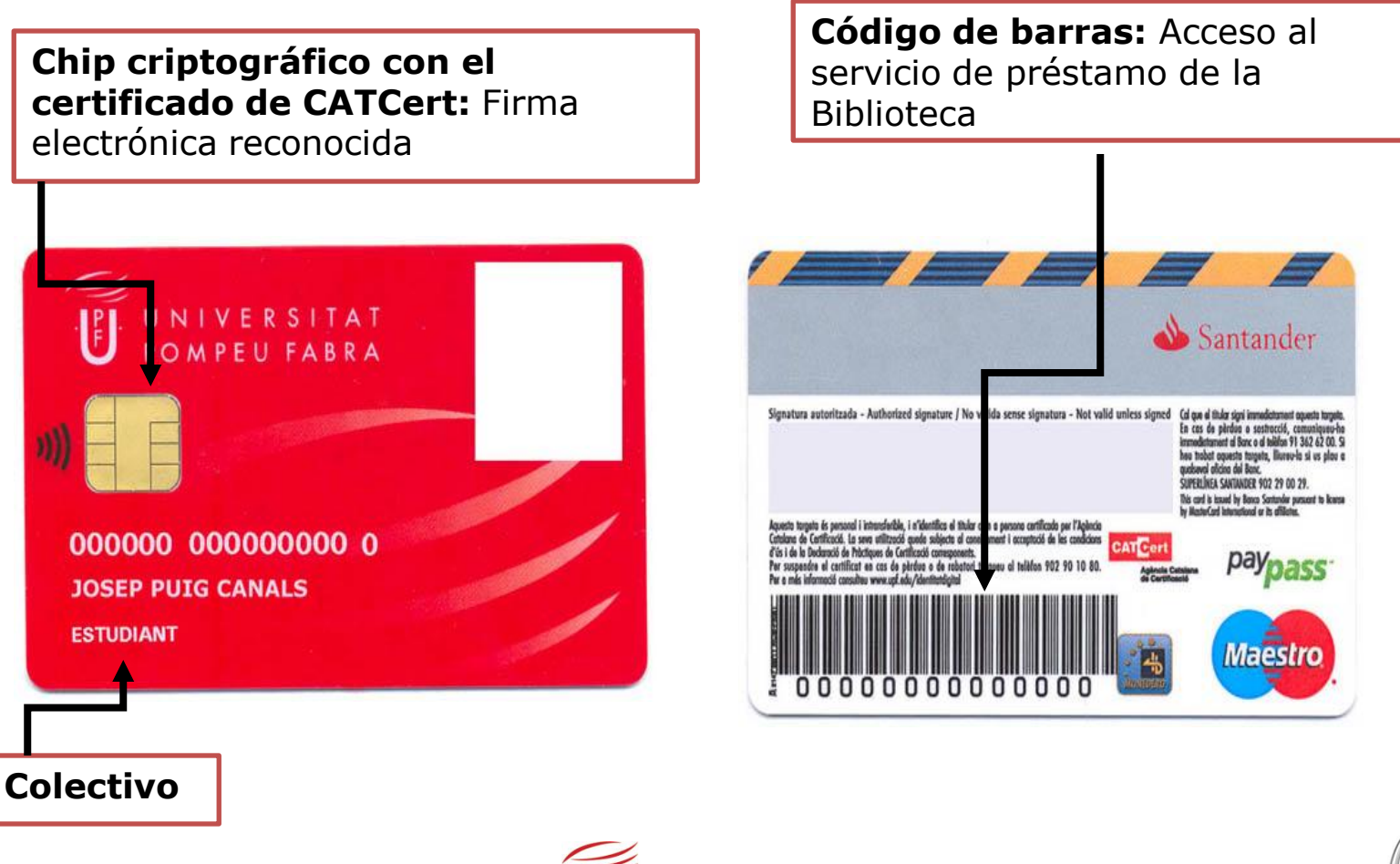

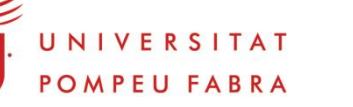

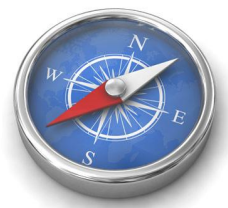

#### Cómo moverte por los espacios virtuales

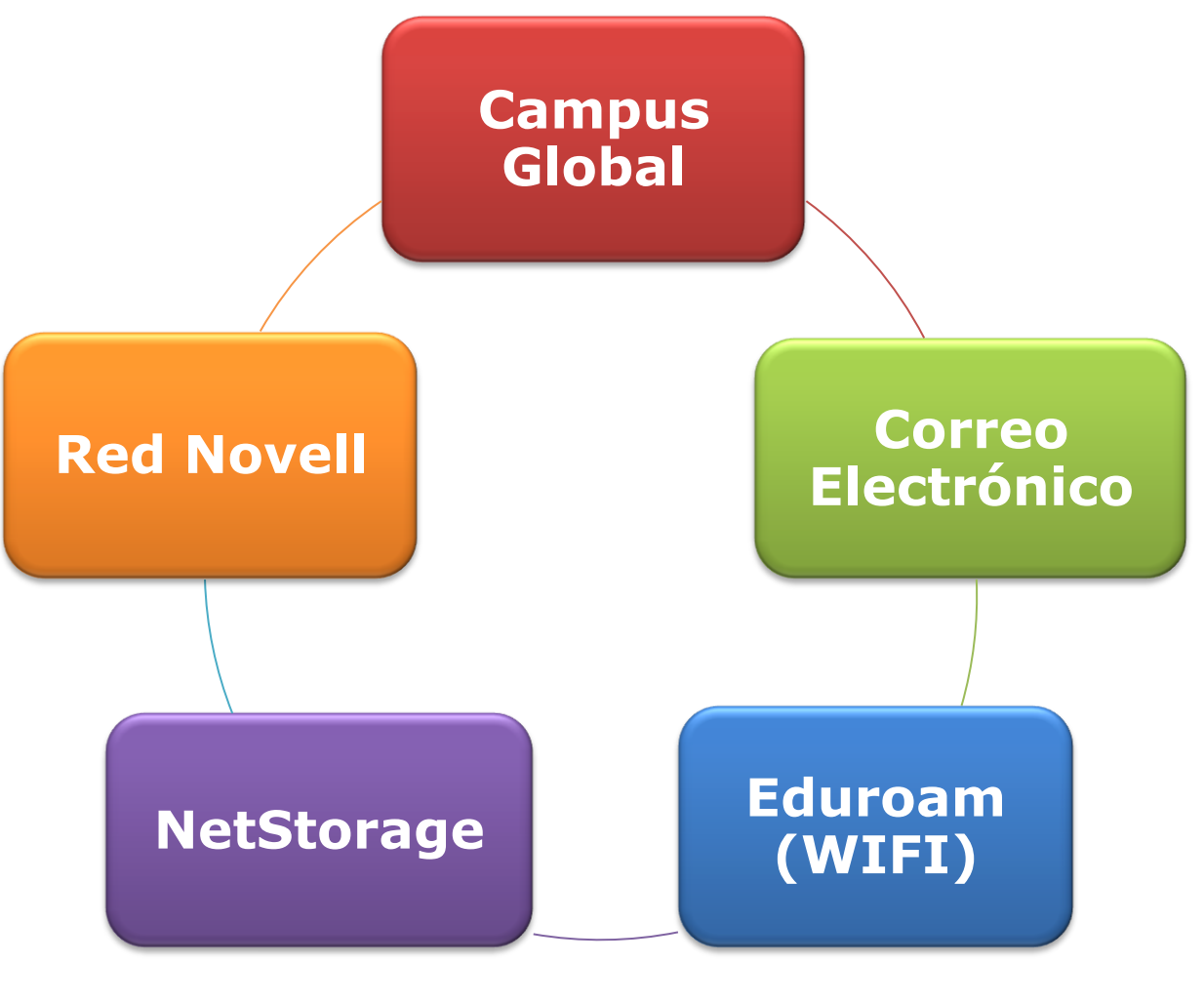

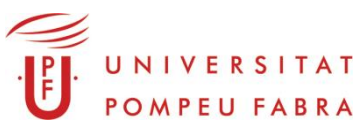

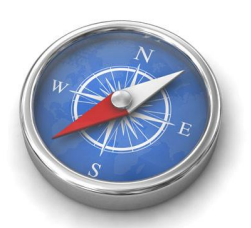

## Cómo moverte por los espacios virtuales

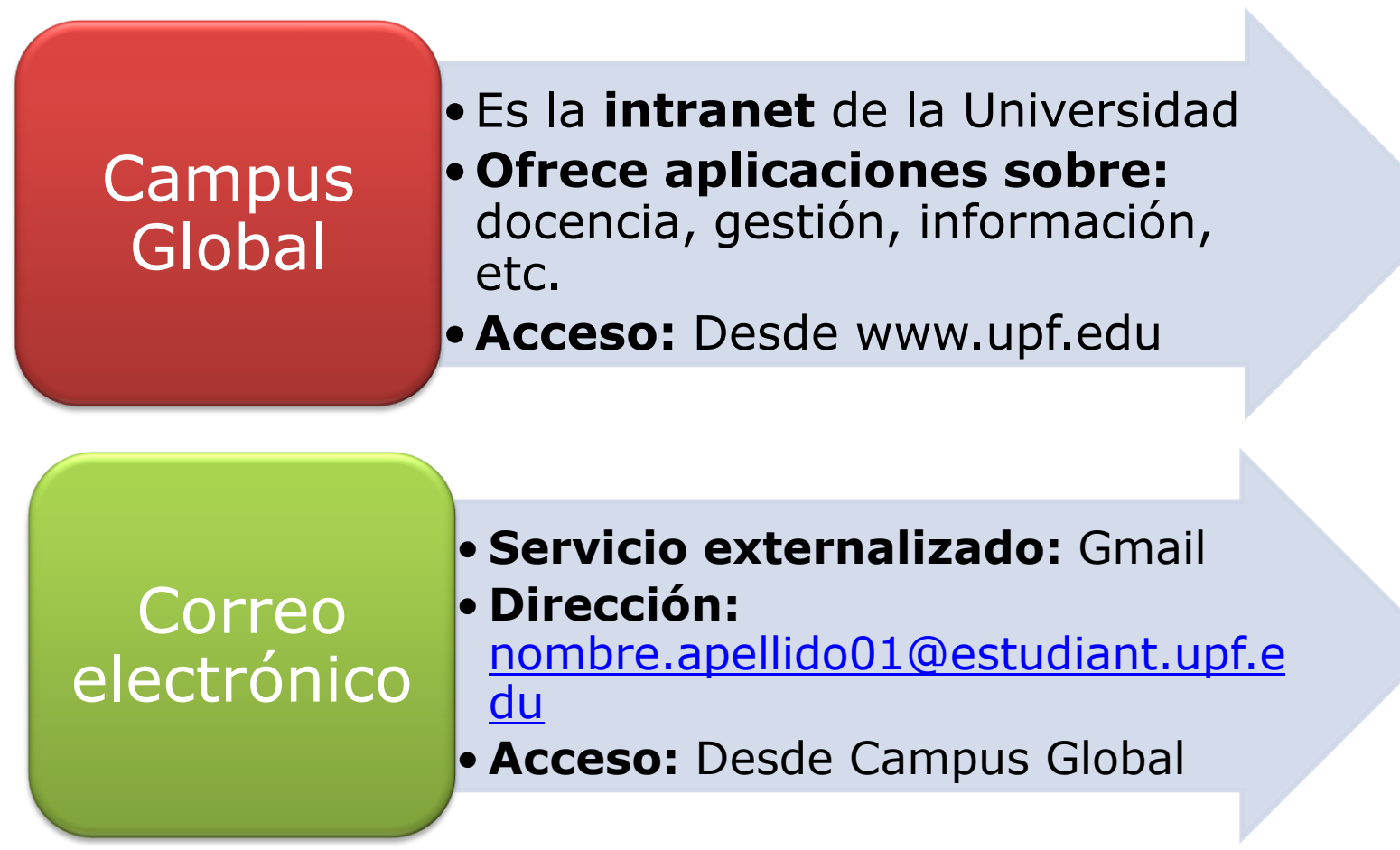

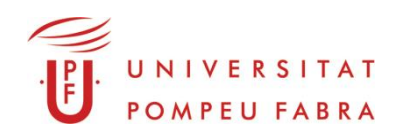

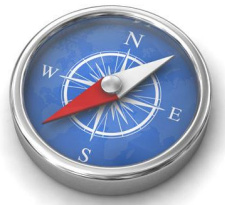

## Cómo moverte por los espacios virtuales

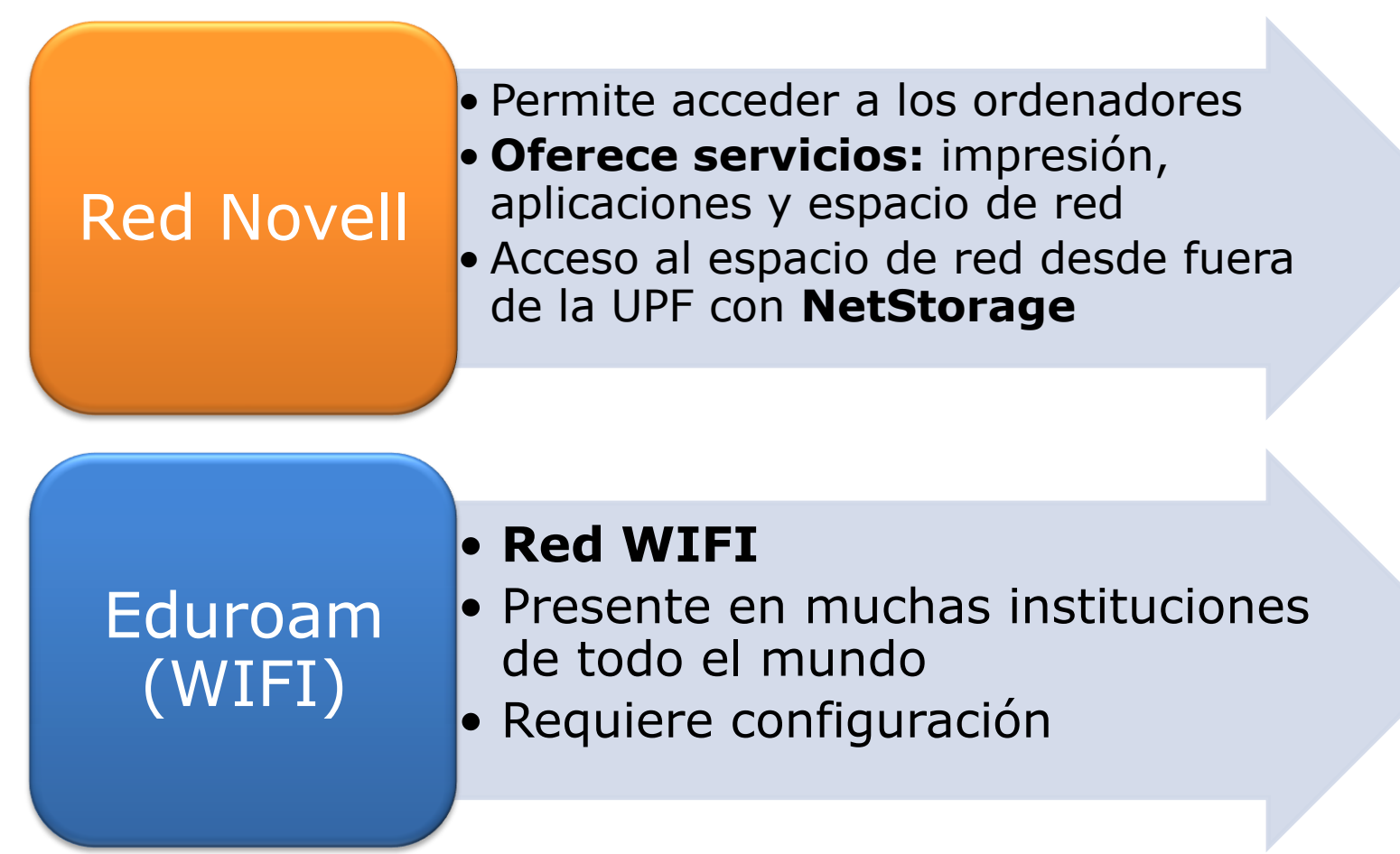

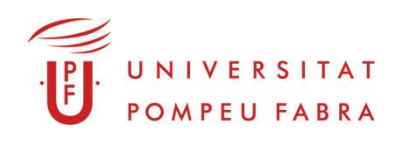

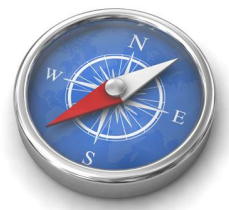

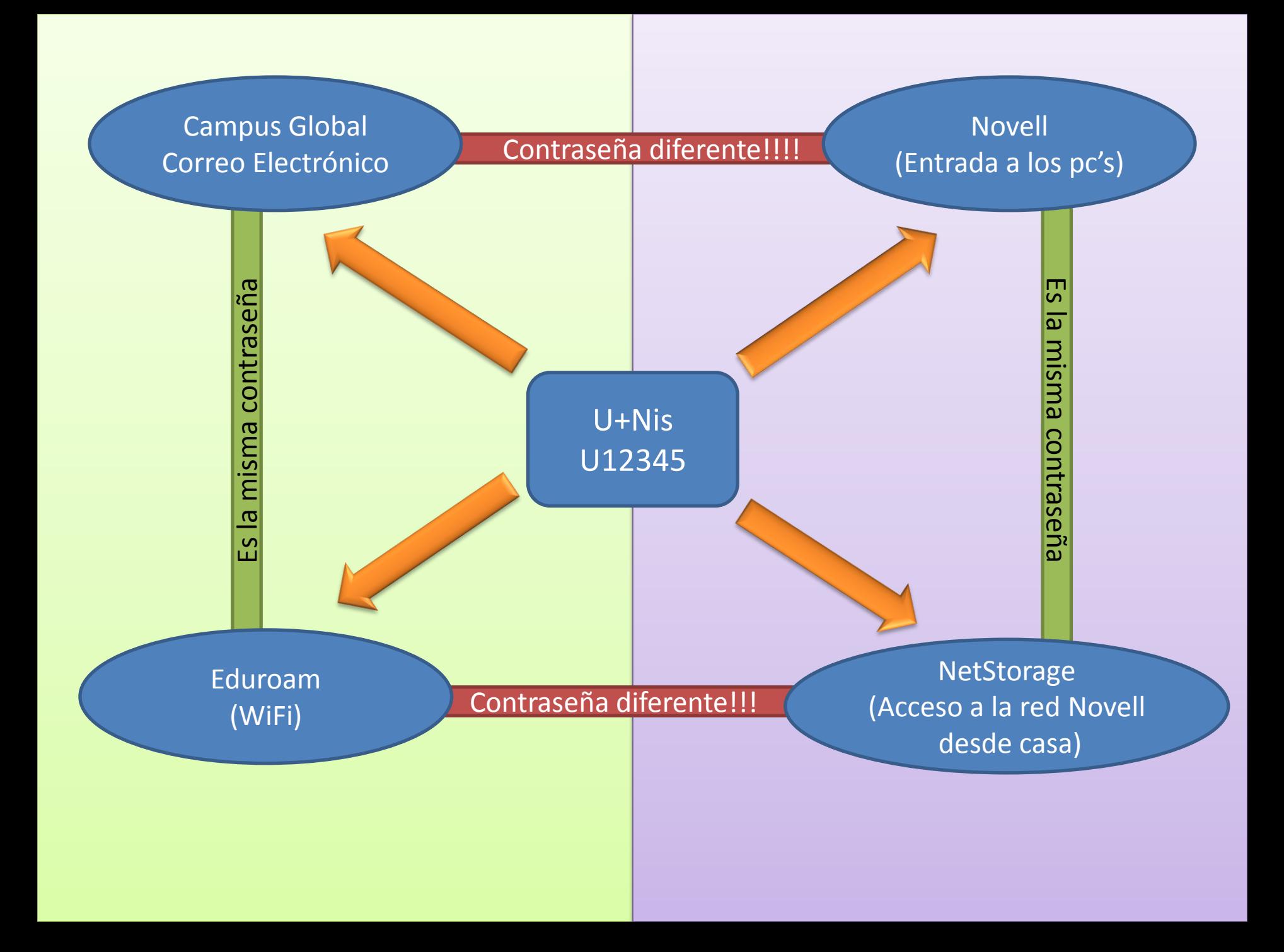

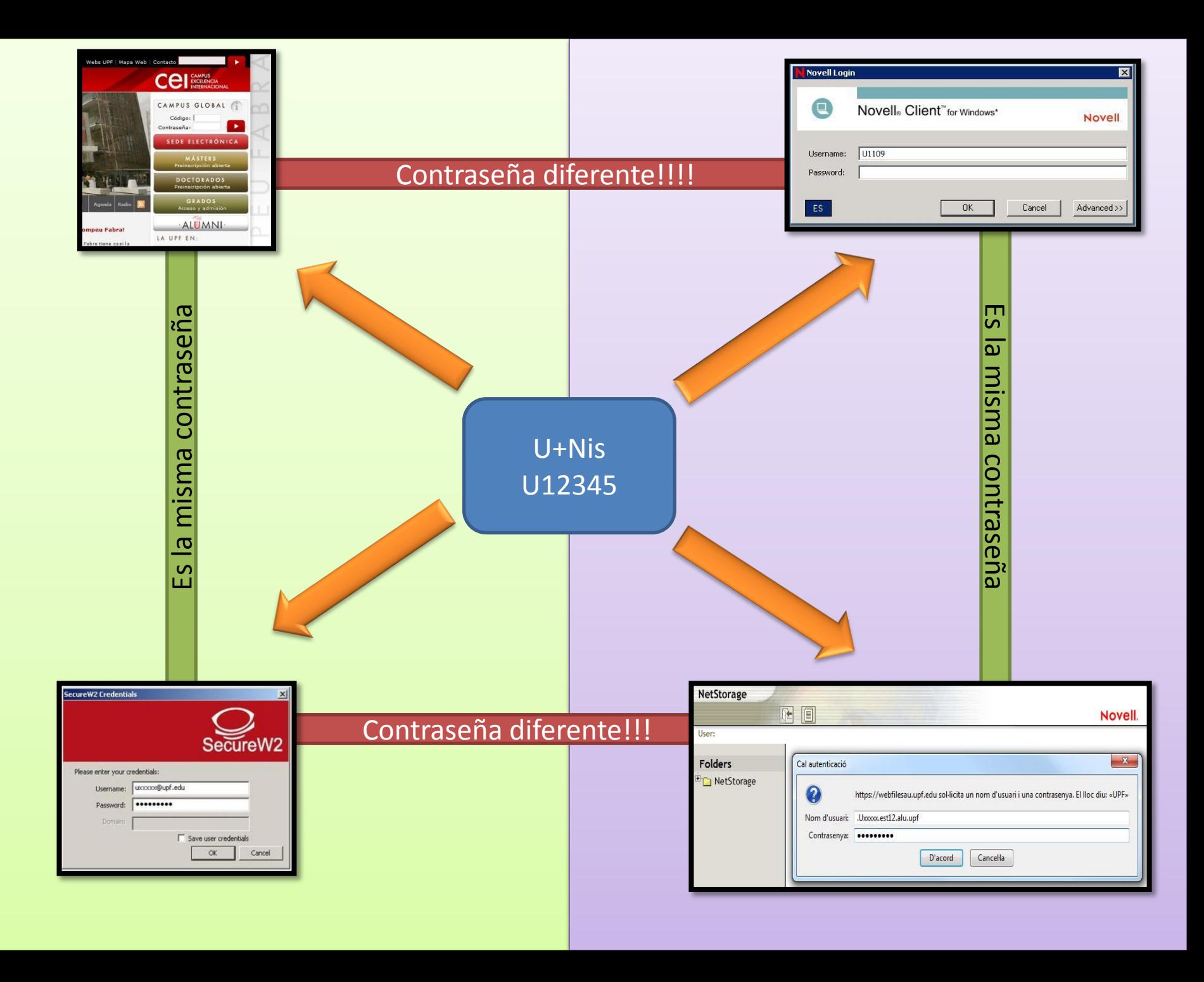

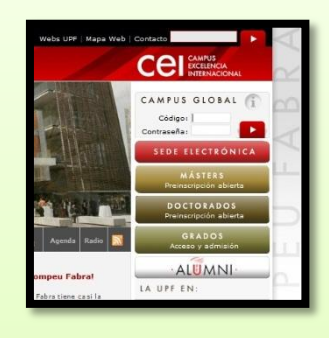

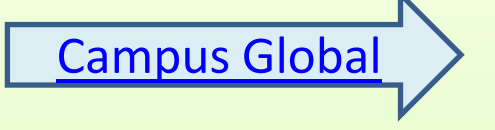

Eduroam (WiFi)

Usuario: U12345 Contraseña: Campus Global

> Mismo usuario !! Misma contraseña !!!

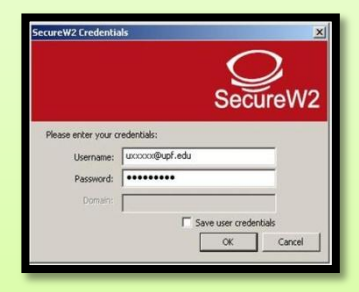

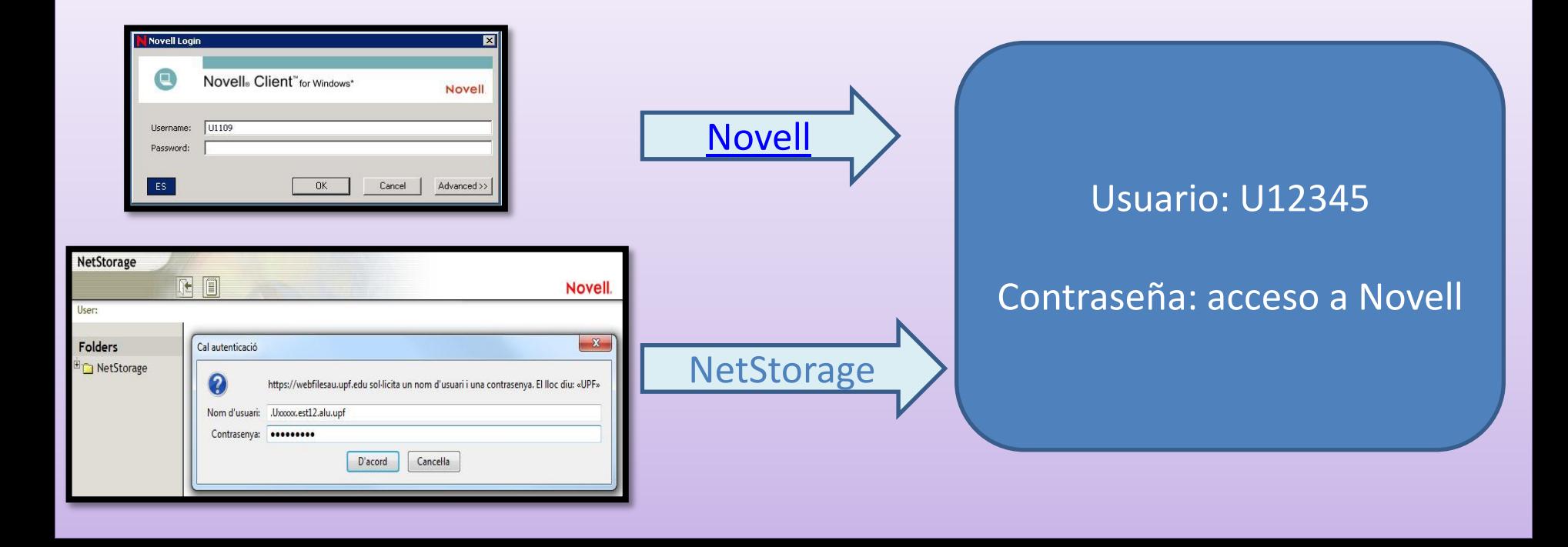

**1. Red WiFi**

- 1.1 Qué es eduroam? Características
- 1.2 Como se configura eduroam?
	- 1.2.1 Configurar desde [www.upf.edu](http://www.upf.edu/)
	- 1.2.2 Configurar desde Quiosc PATIC
	- 1.2.3 Punto de atención TIC

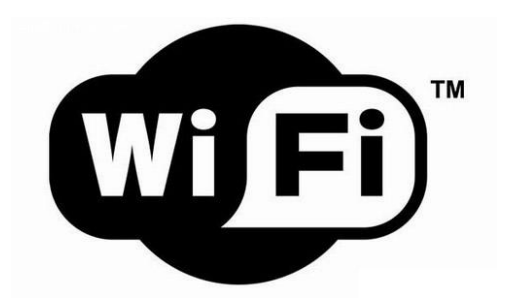

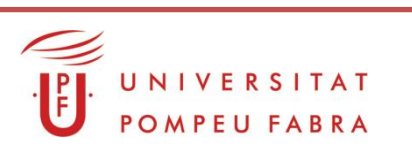

#### **1.1 Qué es eduroam?**

Red WiFi que permite a los miembros de una institución adherida a eduroam, conectarse a Internet desde cualquier punto del mundo donde esté esta red

#### **Características:**

- 1. Internacional y muy segura (esta encriptada)
- 2. Requiere usuario y contraseña
- 3. Requiere configuración
- 4. Compatible con muchos sistemas operativos
- 5. Se encuentra en todo el campus

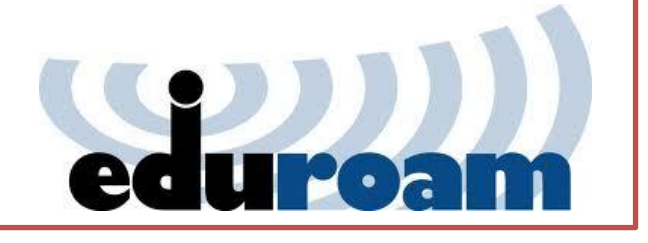

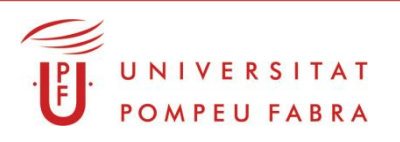

#### **1.2 Como se configura eduroam?**

Tenemos dos opciones:

#### [www.upf.edu](http://www.upf.edu/) (con Internet) Red WIFI PATIC (sin Internet)

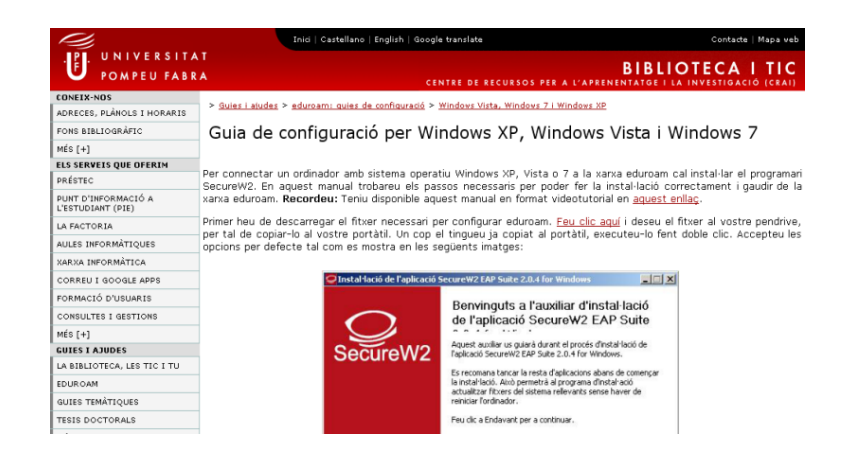

#### UNIVERSITAT **Punt d'Autoservei TIC** POMPEU FABRA (PATIC) Window Guia de configuració per Windows XP Apple Linux Per connectar un ordinador amb sistema operatiu Windows XP a la xarxa eduroam cal instal·lar el programari SecureW2. En aquest manual trobareu els passos necessaris per poder fer la instal·lació correctament i gaudir de la Android xarxa eduroam. Recordeu que en aquest enllaç podeu trobar aquesta guia en format video. Primer heu de descarregar el fibrer necessari per configurar eduroam. Feu clic aqui Si teniu Internet Explorer  $\frac{1}{2}$ - Cliqueu a "Executa" aixada de fitxers - Advertiment de seguretat Voleu executar o desar aquest fitxer Nom SecureW2.exe Tipus: Aplicación, 572 kB De: 192,168.0.1 Execute Desa Cancella

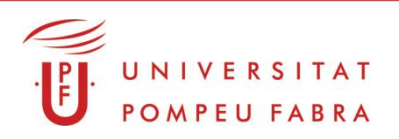

#### **1.2.1 Configurar desde [www.upf.edu](http://www.upf.edu/)**

Tenéis que acceder a:

http://www.upf.edu/bibtic/guiesiajudes/Eduroam/index.html

Encontrareis guías y vídeos con los procedimientos.

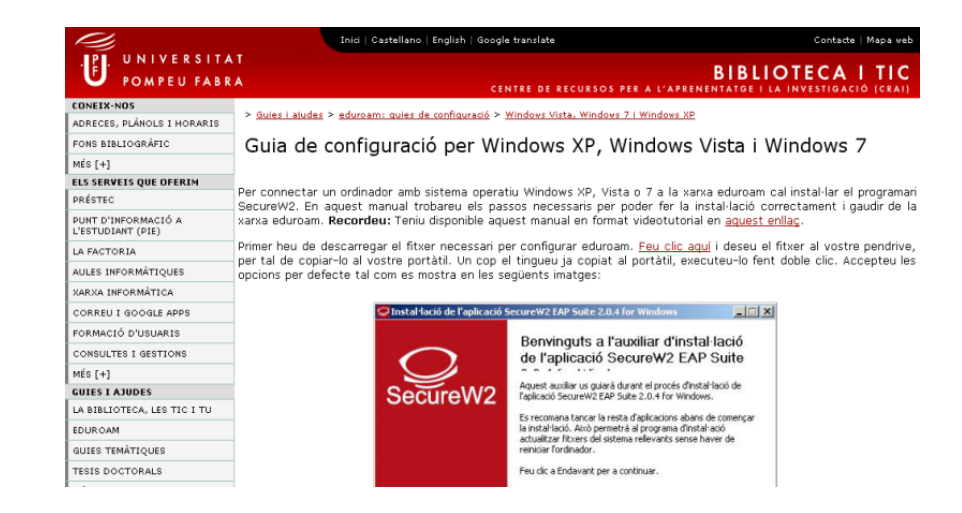

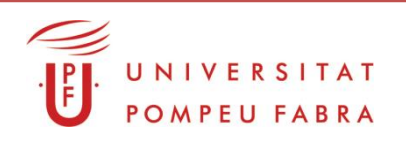

#### **1.2.2 Configurar desde Quiosc PATIC**

- Red WiFi presente en las Biblioteca\CRAI
- Tenéis que conectaros y abrir un navegador
- Encontrareis guías y vídeos con los procedimientos

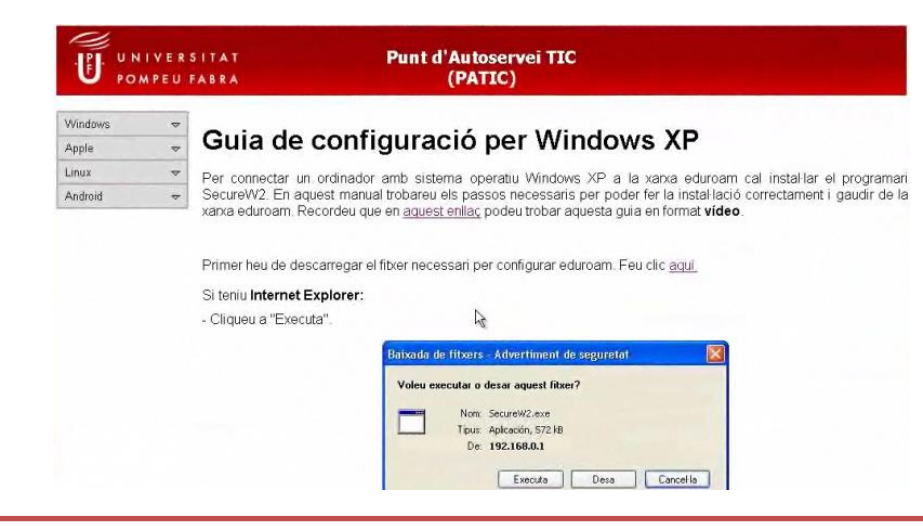

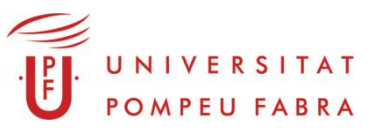